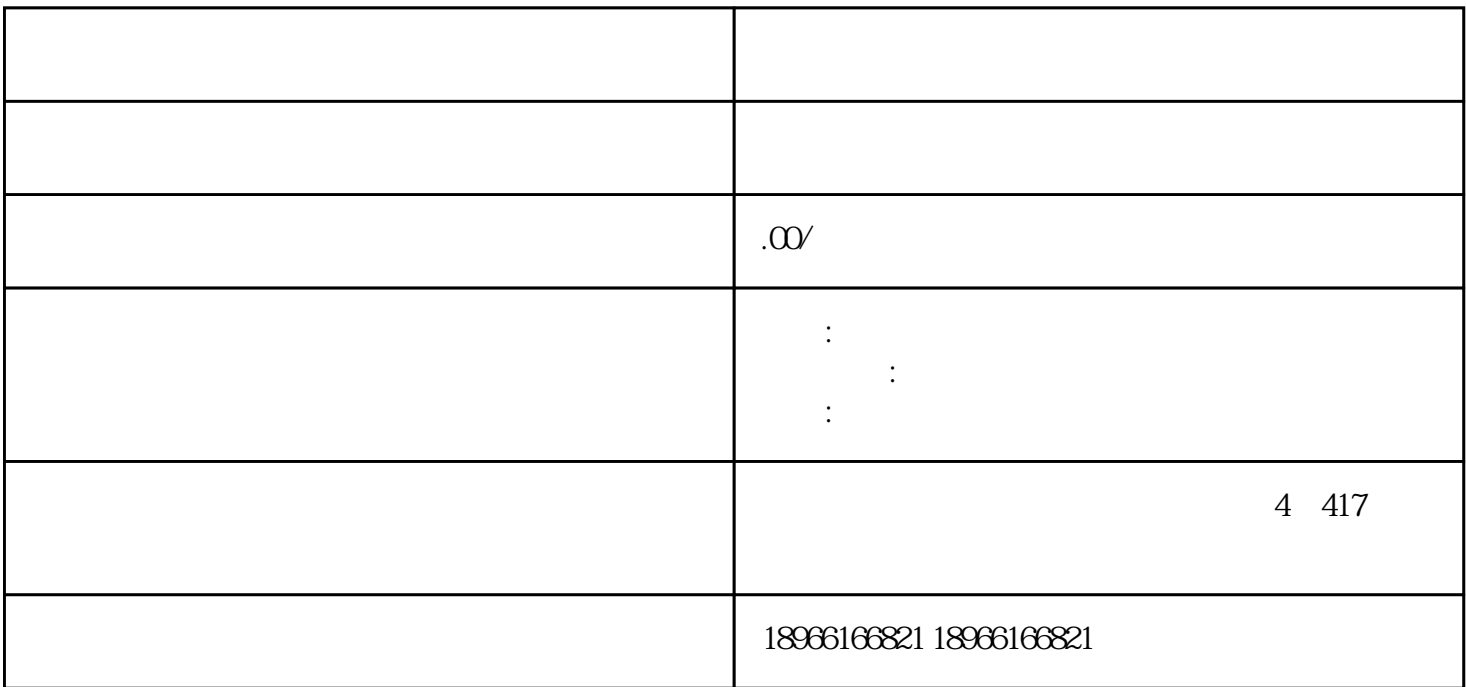

第一步:登录速卖通卖家后台,然后找到"产品管理"-"运费模板",然后点击新增运费模板。

 $\frac{a}{a}$ ,  $\frac{a}{b}$ ,  $\frac{a}{c}$ ,  $\frac{a}{c}$ ,  $\frac{a}{\sqrt{a}}$ 

## $\mathbb{R}^n$  is the XX and  $\mathbb{R}^n$  is the  $\mathbb{R}^n$